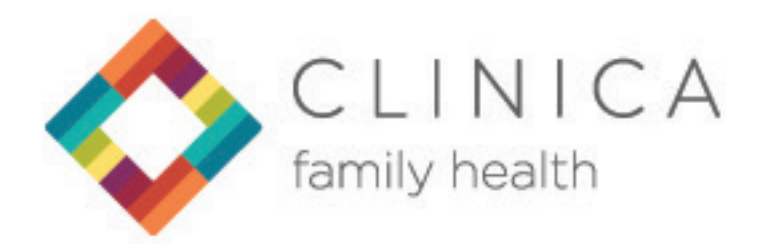

## **¡VISITA VIRTUAL AGENDADA!**

## Recordatorio de visita virtual.

A la hora de su visita virtual presione en "Join Visit" o copee el enlace y péguelo al navegador de internet.

## ¿Quiere invitar a alguien a unirse a la visita virtual?

Agregue a su invitado abajo y haga clic en "Invite a Guest" y nosotros le enviaremos un enlace por mensajes de texto o correo electrónico para unirse a la visita virtual.

Si necesita cancelar o reprogramar su visita, por favor comuníquese con nuestras oficinas directamente. Para más información sobre como conectarse a su visita virtual presione aquí.